## **Instructions for Accessing the GTA Orientation Modules**

There are three main steps to access the GTA Orientation Modules:

- I. Activate your MyID (if needed)
- II. Set up Duo Mobile
- III. Log into eCampus (WVU's learning management system)

### I. **Activate your MyID**

The eCampus learning management system requires that your MyID credentials be current, so follow the steps below to activate your MyID if needed. If your MyID is already activated, skip to section 2.

1. Go to [https://login.wvu.edu/self-service](https://login.wvu.edu/self-service/) and click on **Claim Account**.

# YOUR ACCESS TO WVU

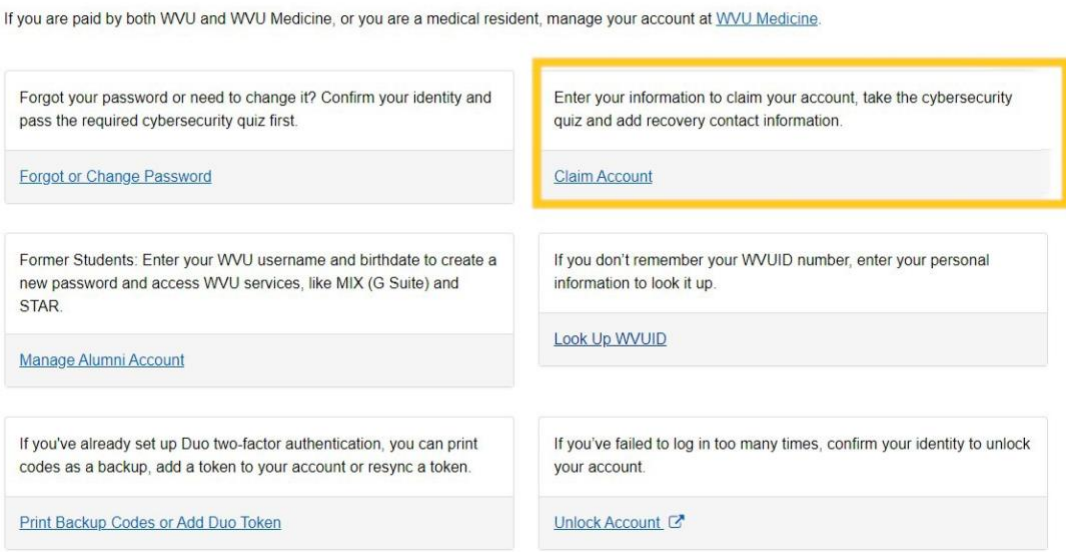

- 3. Complete the information that is requested:
	- a. First Name
	- b. Last Name
	- c. Date of Birth
	- d. WVUID Number
	- e. Validation question
	- f. Security question

#### **II. Set up Duo Two-Factor Authentication**

- 1. Go to <https://it.wvu.edu/services/student-resources>
- 2. You will need this authentication every time you login to a WVU system

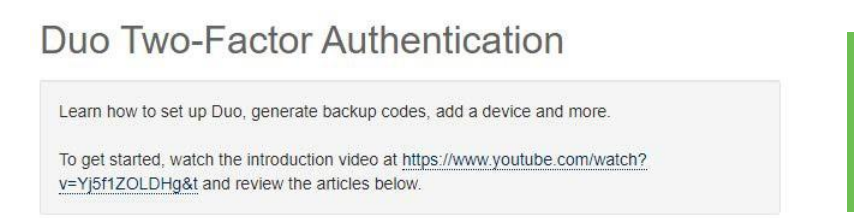

#### **III. Log into eCampus**

- 1. Go to [https://ecampus.wvu.edu](https://ecampus.wvu.edu/)
- 2. Click on the "Login" button. You will be redirected to a Central Authentication Service login. Enter your MyID and password. Once you authenticate, you will be redirected back to eCampus.

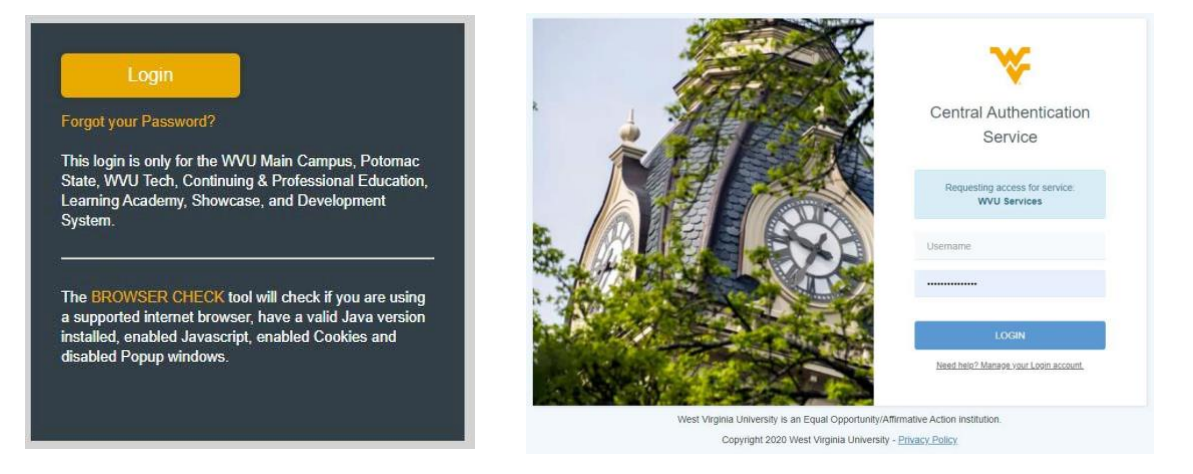

3. Once logged into eCampus, click the *Courses* button on the **left side** of your screen.

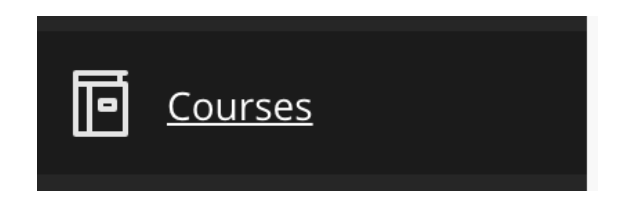

4. Next, click the *Course Catalog* button on the **top right corner** of your screen.

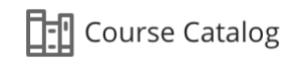

5. In the Search Catalog section, type "gta" and then click on **Go**.

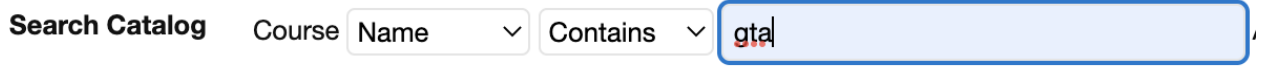

6. Click on the **Chevron** next to LA.GTA\_Orientation\_Fall\_2022 and select **Enroll.** (You have to hover over the text for it toappear).

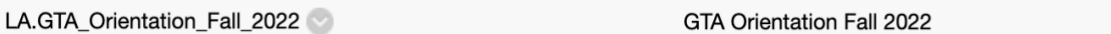

7. *Important! Be sure to type the Access Code exactly as it appears because it is case sensitive.*

Enter the Access Code **FTLPLNZH** and then click on the **Submit** button.

#### ENROLL IN COURSE: GTA ORIENTATION FALL 2022 (LA.GTA\_ORIENTATION\_FALL\_2022)

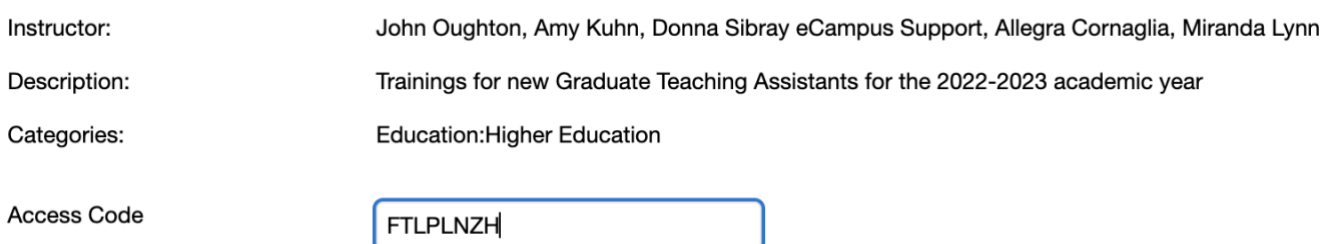

- 8. The system will take you to a configuration page. Click on the **OK** button in the bottomright corner.
- 9. You now have access to the GTA Orientation Modules and can begin working on them.

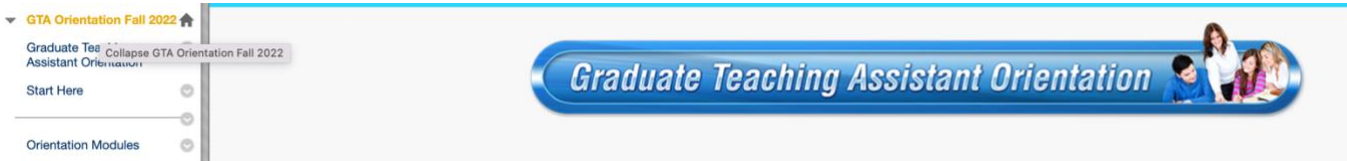